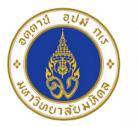

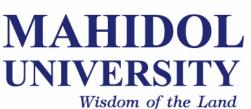

## [SCPY204] Computer Programing for Physicists

Class 07: 23 Feb 2017

Content: File I/O, data visualization

Instructor: Puwis Amatyakul

# FEB 23 2017 "Happy Thursday"

## No quiz today!

But, there are things I want to show you.

#### English (and other languages):

> www.grammarly.com> https://www.duolingo.com

#### Courses and other skills:

- > www.khanacademy.org
- > www.coursera.org
- > Lynda and Udemy / more on youtube

#### Time management:

> https://pantip.com/topic/36138614

โดย ดร.ชัชชาติ สิทธิพันธุ์ (ไม่เกี่ยวกับการเมืองนะครับ)

## **Today's Goals**

Part I: File I/O Part II: Introduction to Python modules (mainly NumPy and Matplotlib)

#### These websites summaries the file I/O in Python quite well.

- > http://www.pythonforbeginners.com/files/reading-and-writing-files-in-python
- > https://www.tutorialspoint.com/python/python\_strings.htm

### How to simply WRITE and READ

First, create file object

file\_object = open("filename", "mode")

#### File Mode

- 'r' Read mode which is used when the file is only being read
- 'w' Write mode which is used to edit and write new information to the file (any existing files with the same name will be erased when this mode is activated)
- 'a' Appending mode, which is used to add new data to the end of the file; that is new information is automatically amended to the end
- 'r+' Special read and write mode, which is used to handle both actions when working with a file

```
Try 1
file = open("testfile.txt","w")
file.write("Hello World")
file.write("Second line.")
file.write("and the third line.")
file.close()
```

#### How to simply WRITE and READ

#### Try 2

```
file = open("testfile.txt","r")
# Try these commands
print(file.read())
print(file.read(5))
print(file.readline():)
print(file.readline(1):)
file.close()
```

#### How to simply WRITE and READ

#### Try 3

```
file = open("testfile.txt", "r")
for line in file:
    print(line)
```

#### Try 4

```
with open("testfile.txt") as f:
    for line in f:
        print(line)
```

#### How to simply WRITE and READ

#### Try 5: Splitting

```
with open("hello.text", "r") as f:
    data = f.readlines()
```

```
for line in data:
   words = line.split()
   print(words)
```

**Try** reading this tutorial:

- 1. http://www.python-course.eu/python3\_file\_management.php
- 2. http://www.python-course.eu/python3\_formatted\_output.php

**Exercise 1**: Try creating a simple file containing numbers in each line. Read those number into a list.

**Exercise 2**: Create a text file containing numbers in array format. Try reading it into a list.

Exercise 3: Score of 100 students is prepared in the course website. Try reading it into a list and do the following tasks.
a) Find max, min, mean, median, mode and SD.
b) Make a histogram inside a terminal and into a file.
c) Write a file with grade after score in each line.

## How to read numbers from file?

For a simple 1-D list, try using append.

For a 2-D array formatted file.

```
# Way I:
file = open ('input.txt', 'r')
arr = [ map(int,line.split(',')) for line in file ]
print(arr)
# Way II:
arr = []
with open('input.txt', 'r') as file:
    for line in file:
        line = line.strip()
        if len(line) > 0:
            arr.append(map(int, line.split(',')))
print(arr)
# Way III:
from numpy import loadtxt
lines = loadtxt("input.txt", delimiter=",", dtype="i")
```

### How to write formatted string to file?

Try these tricks:

```
# Assume you had strings variable: filename, type, size and modified
f.write('%-40s %6s %10s %2s\n' % (filename, type, size, modified))
# or
f.write(
   "{0} {1} {2} {3}".format(
    filename.ljust(40),
    type.rjust(6),
    size.rjust(10),
    modified.rjust(2)
    )
)
```

#### Exercise 3: Output example

Graph: histogram of student scores

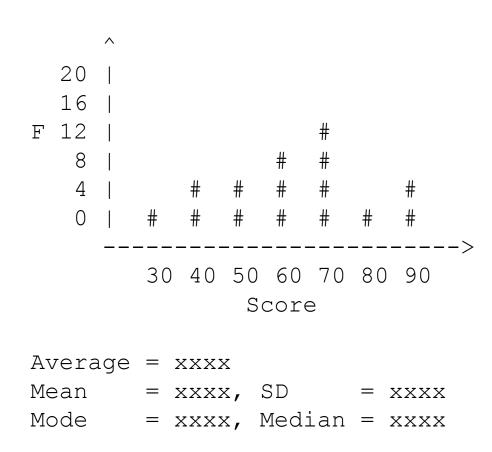

## Python: Modules

Try reading the manual from http://matplotlib.org/

**Exercise 1**: Making a sine curve from 0 to  $4\pi$ .

**Exercise 2**: Plot a histogram of a previous exercise.